Environmental information, monitoring station field visits and building height characteristics

New Zealand FME User Conference James Sturman

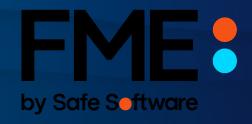

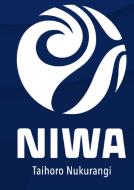

#### **Environmental Observation Networks**

- Environmental monitoring
  - weather stations
  - water quality
  - water flow and irrigation control systems
  - wave gauges / wave buoys
  - atmospheric chemistry
  - remote sensing
- Data servers and databases
  - Neon software system
  - Aquarius Database
  - Climate Database CliDB
  - Station Information Management System SIMS

Ref: https://niwa.co.nz/environmental-information/our-services

#### **Extract Transform Load (ETL)**

- Teams of technical/domain experts
- Internal/external stakeholders
- Telemetry systems
- Database processing
- Neon automated reports
- Custom code deployed to servers
- File transfers

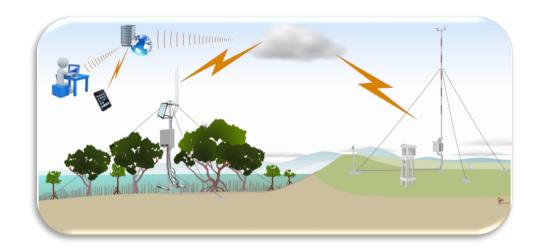

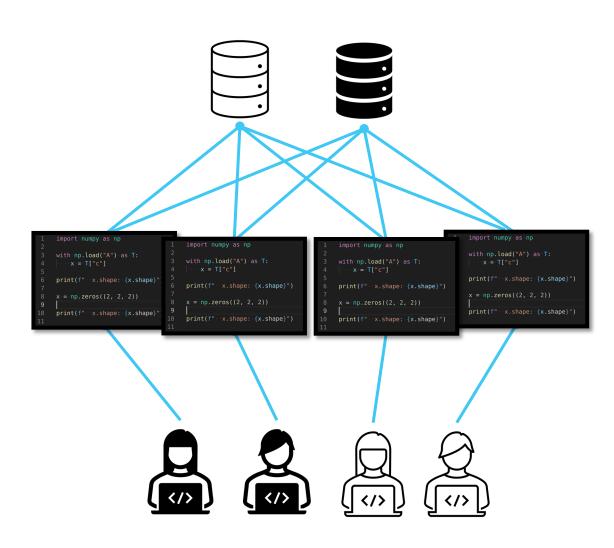

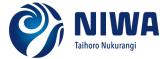

### Why FME Sever?

- Centralised Extract Transform Load Platform
- Teams of technical/domain experts
- FME designed data workflows
- Workbenches deployed to FME Server
- Automations configured in FME Server
- FME Server Apps
- Application integration ArcGIS Online
- Standardisation
- Workbench documentation
- Job monitoring and email alerts

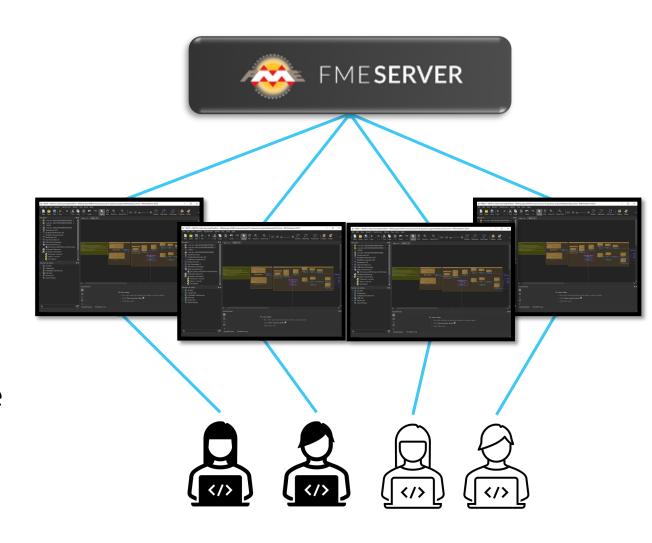

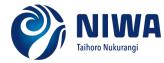

# Example 1: Environment Canterbury Water Abstraction Reporting

Request: Can we push water abstraction monitoring data to Ecan's water abstraction APIs?

Step 1: Register new metering point.

POST request to /metering-point

Step 2: Submit water abstraction data.

POST request to /metering-point/{key}/waterabstraction

Water Abstraction API FAQ - Developer Data Portal | Environment Canterbury (ecan.govt.nz)

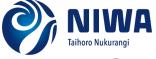

#### Step 1: Registering a new metering point

- Collect metering point metadata
- POST request via JSONTemplater to HTTPCaller
- API response contains the metering point key
- Response captured and written to JSON file and SQLite table

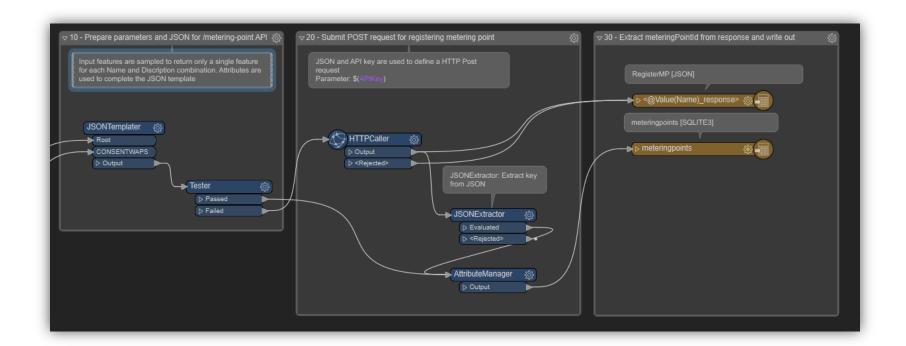

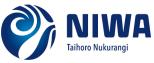

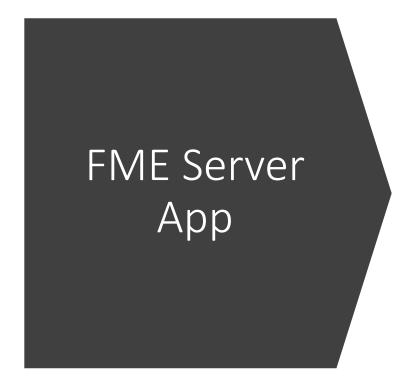

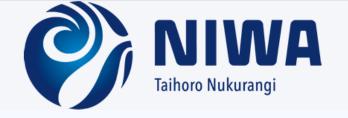

#### **Ecan Register Metering Point**

Server application to register a new water abstraction metering point via Ecan's Metering Point API

| Enter a metering point name                        | NIWA Christchurch                   |
|----------------------------------------------------|-------------------------------------|
| Enter a metering point description                 | NZ FME User Conference              |
| Enter Latitude                                     | 123                                 |
| Enter Longitude                                    | 456                                 |
| Enter WAP Code                                     | Z99/9999                            |
| Enter consent<br>numbers (comma<br>separated)      | CRC999999, CRC111111                |
| Enter Channel                                      | Flow(AVG)                           |
| Enter Unit of<br>Measure                           | Instantaneous L/s                   |
| Enter Interval                                     | 5                                   |
| Enter An Exisiting<br>Key (Optional)<br>(optional) | abc123abc-abc123abc-abc123abc-abc12 |

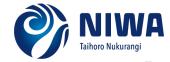

## Step 2: Submission of abstraction data

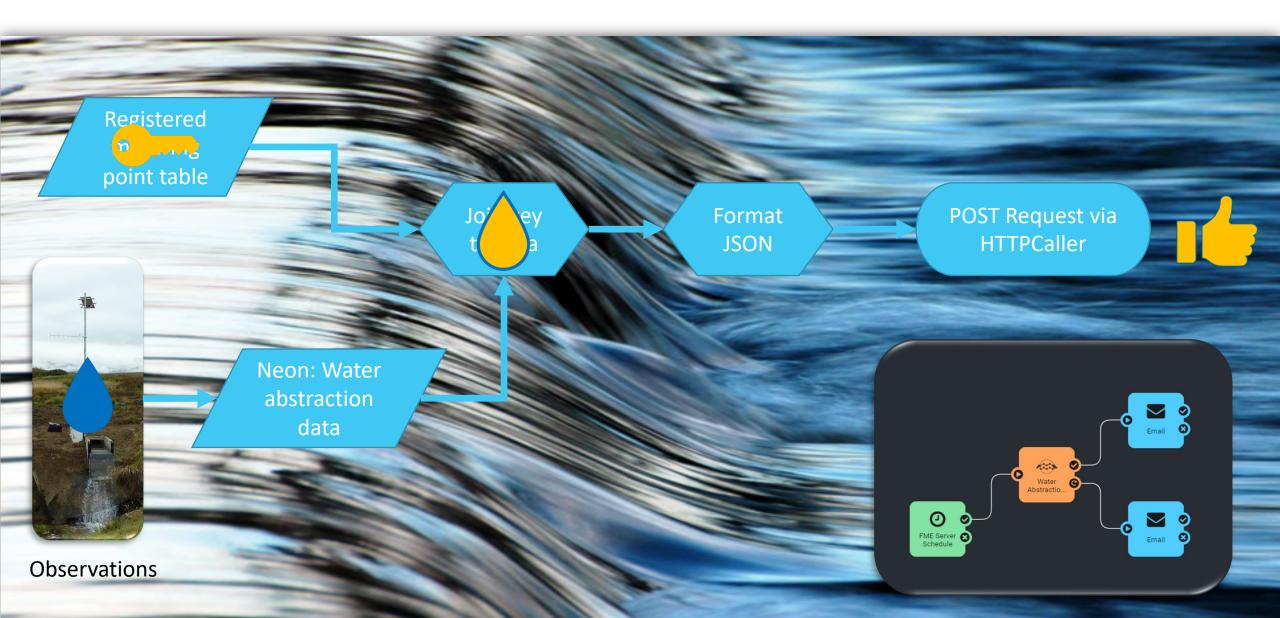

#### **Example 2: Station Field Visits**

Request: Can we push station field visit data captured in Survey123 to our Aquarius Database?

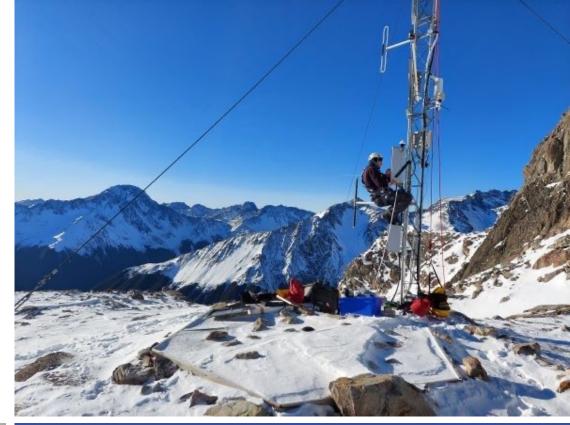

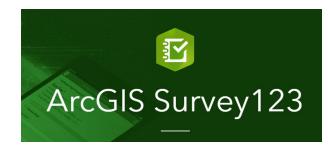

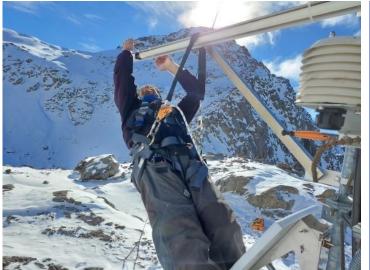

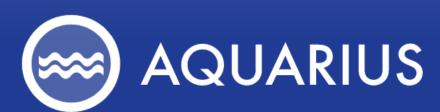

Analytics Software for the Natural Environment to Monitor Flooding, Water Quality, Stormwater, and more.

Climate, Freshwater & Ocean Science

#### Key components

- ArcGIS Online integration
- Esri ArcGIS Online Web Connection
- Custom Aquarius attachment uploader tool
- TOML configuration file
- FME Server automation

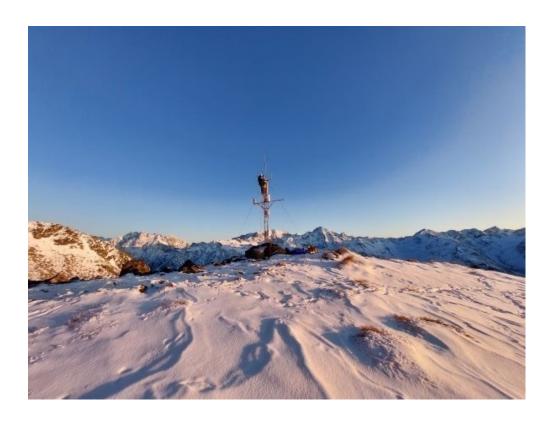

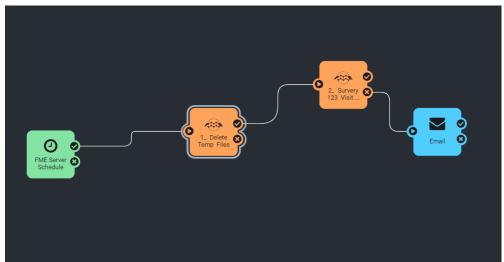

## Uploading Survey123 data to Aquarius

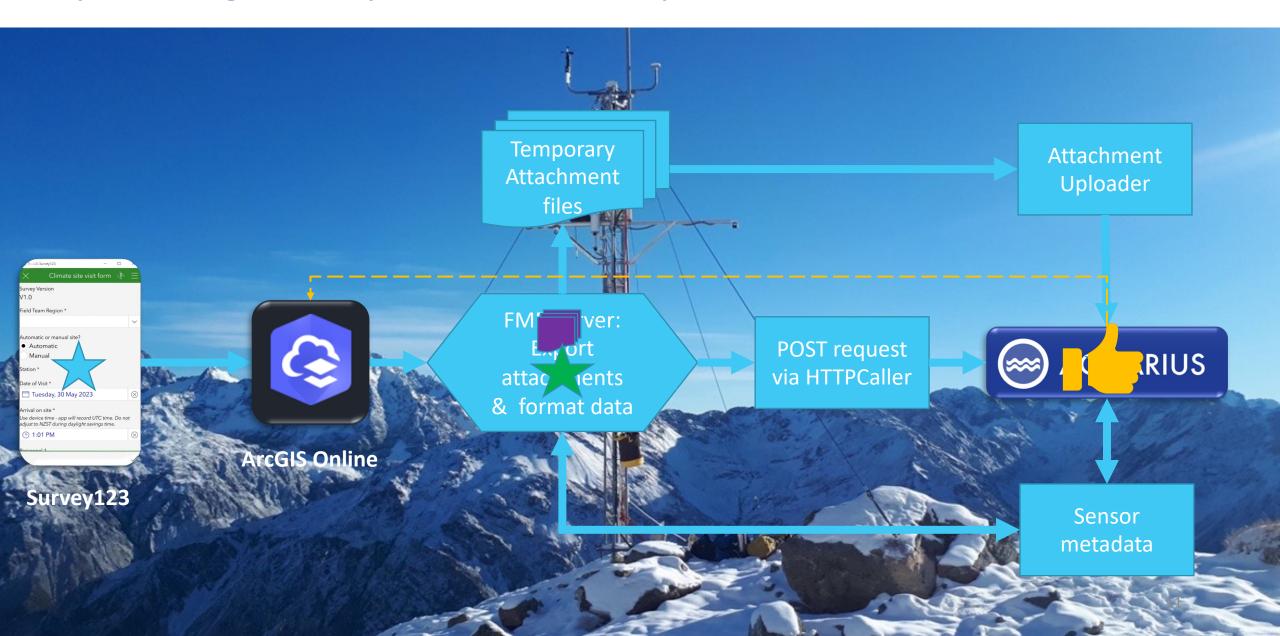

#### Example 3: Extracting Building Height from LiDAR Data

Request: Can we extract building height information from LiDAR point cloud data?

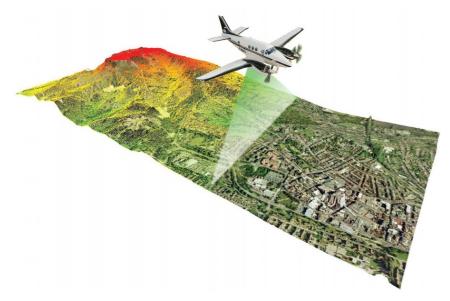

Climate, Freshwater & Ocean Science

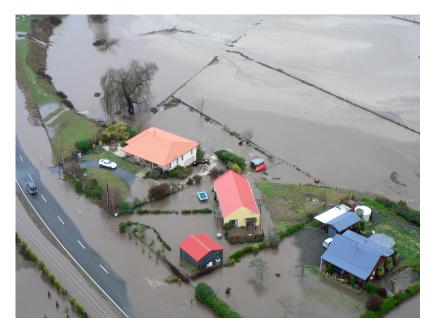

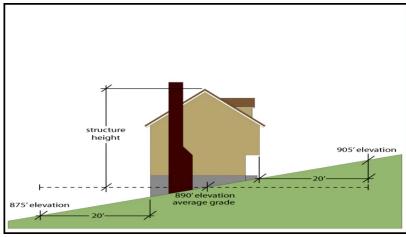

## Key details

- FME Point Cloud Transformers
- OpenTopography.com
- Other sources of point cloud data
- LINZ New Zealand building footprints

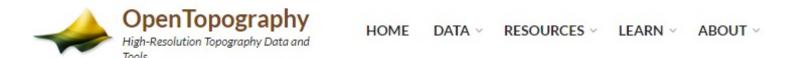

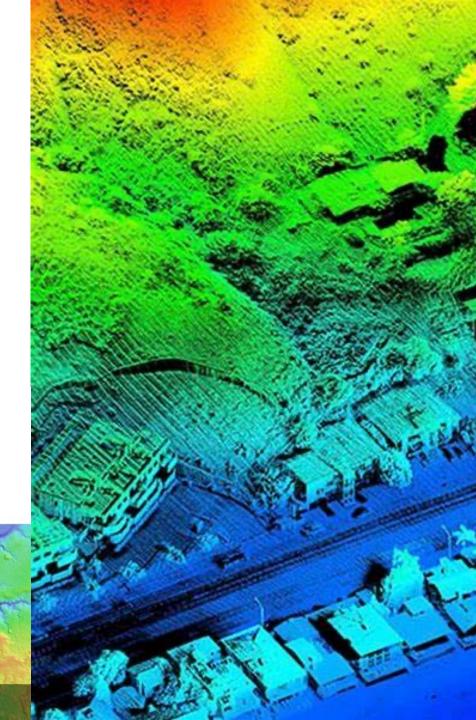

## **Extracting Building Heights from LiDAR**

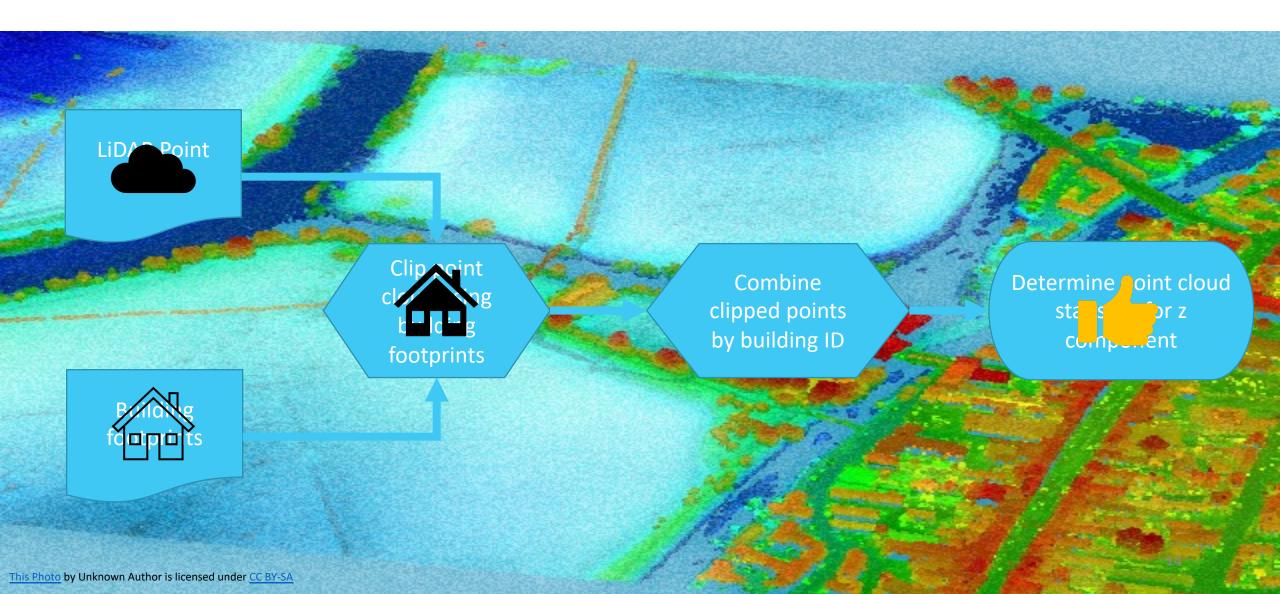

## Outcome

- Total of approximately 3.3 million buildings
- Over 1.9 million buildings assigned height statistics
- Issues with overhanging vegetation
- Buildings constructed after LiDAR flights
- Planning for future updates to the dataset
  - updated building footprints
  - new LiDAR data

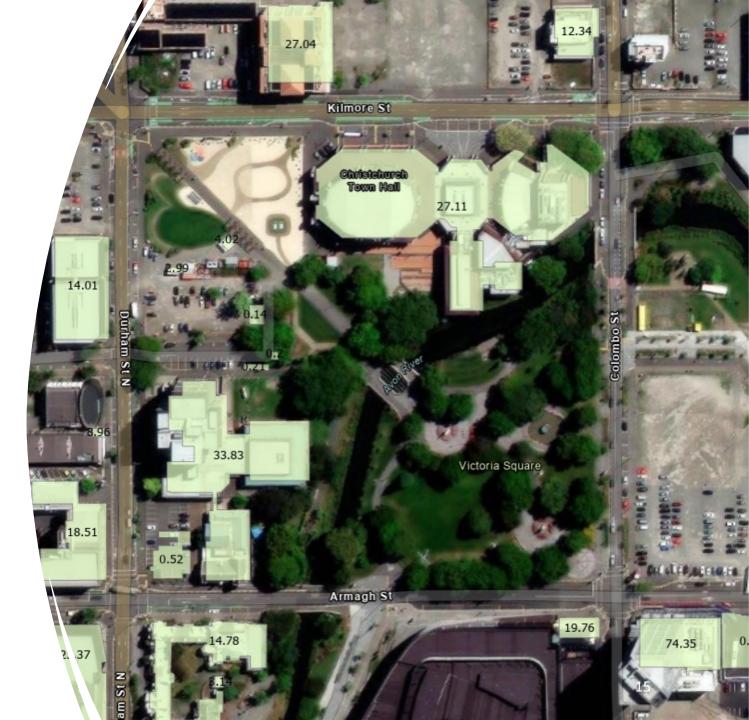

## **Questions?**

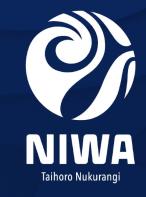